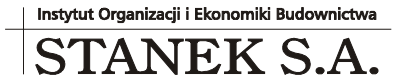

KRS 000032 2330

ul. Wieniawskiego 5/9 61-712 Poznań NIP: 781 182 44 77 regon: 300907423

Tel: 061 662 83 80 fax: 061 662 83 83 email: stanek@sykal.pl **www.samolicz.pl**

Nr konta bankowego: 04 2490 0005 0000 4520 2681 4821

## **Samolicz© Kosztorysowy SYKAL<sup>2010</sup> Aktualizacja programu i baz danych – II kwartał 2010 r.**

Wykonujemy ją, jak zawsze, w dwóch krokach:

1. W instalatorze z płyty CD wybieramy 4. opcję - "Aktualizacja... Samolicza..."

2. Uruchamiamy normalnie program i wybieramy: **Administracja –Aktualizacja**. Po kliknięciu "Dalej" system zaktualizuje bazy danych (normy i ew. cenniki)

Witam serdecznie przy okazji czerwcowej aktualizacji naszego systemu kosztorysowania SYKAL.

W minionym kwartale zajęliśmy się m.in. tym, aby maksymalnie ułatwić Państwu kontakt z nami. Nie tylko w sprawach formalnych, realizacji zamówień, płatności, ale przede wszystkim – dla pewnej i szybkiej obsługi w przypadku jakichkolwiek kłopotów z instalacją lub obsługą programu.

Ileż to razy odbieraliśmy od Państwa telefon i zanim doszliśmy do porozumienia, na czym dokładnie polegał problem, zanim udało się opisać słowami co się dzieje - mijały kolejne cenne minuty. Żeby tak tylko można było **zobaczyć** co rozmówca ma u siebie na ekranie... I tu właśnie z pomocą przychodzi Internet! Przecież dziś niemal każdy ma tzw. szerokopasmowe połączenie z internetem, a zaczynamy spotykać w domach łącza prędkości nawet kilkudziesięciu megabitów na sekundę. Dlaczego więc nie wykorzystać tego do przesyłania obrazu?

Z wielu dostępnych na rynku opcji zdecydowaliśmy się na przyłączenie do sieci **Skype**. To program, który praktycznie zapoczątkował rozmowy głosowe przez internet (tzw. VoIP), a wiele "mądrych głów" potwierdza, że do dziś jest bezkonkurencyjny jeśli chodzi o jakość rozmów przy "słabszych" połączeniach internetowych. Niektórzy z Państwa mogli słyszeć o "Skajpie" jako metodzie na tanie rozmowy z krewnymi zza oceanu. Ale to tylko fragment jego funkcjonalności. Oferuje on całkiem darmowe rozmowy głosowe (i wideo!) pomiędzy dowolnymi komputerami. Za niewielką opłatą pozwala dzwonić z komputera na zwykłe telefony, a w dodatkowej opcji "Skypeln" zakłada nawet tradycyjny numer telefoniczny, na który inni mogą zadzwonić ze zwykłego telefonu.

Nas jednak najbardziej interesuje jego nowa, wprowadzona w ostatnim roku funkcja, a mianowicie **współdzielenie ekranu** . Dzięki niej Państwo mogą "pokazać" nam obraz swojego ekranu, a my pokierujemy co dalej: co wybrać, gdzie kliknąć itd. Również my możemy uruchomić u siebie Sykala i zrealizować w ten sposób szkolenie on-line, będąc cały czas w kontakcie głosowym. Zachęcamy więc wszystkich do instalacji Skype'a (instalator najnowszej wersji 4.2 znajdą Państwo na przesłanej płycie Sykala w katalogu "dodatki", albo oczywiście na stronie producenta: "skype.com"). To nic nie kosztuje! A nigdy nie wiadomo, kiedy może się przydać.

Do prowadzenia rozmów głosowych, współdzielenia ekranu, jak i odbierania rozmów wideo od innych, wystarczy podłączenie do komputera głośników i mikrofonu... a jeszcze lepiej słuchawek z mikrofonem (polecamy np. model Media-Tech Lyra za jedyne 20zł! – wygodne, z długim kablem i ze świetnym mikrofonem – lepszym od wielu "markowych" zestawów). Jeśli zechcą Państwo podłączyć też kamerkę – tu też wiele nie trzeba wydawać (polecamy m.in. Logitech Webcam C200 dostępna za ok. 60zł).

Po zainstalowaniu programu i założeniu sobie konta, pozostaje dodać naszą firmę do swoich "kontaktów". Wystarczy wybrać "Nowy kontakt" i wpisać: **stanek** sa – to jest nasza nazwa w sieci Skype'a. Potem, podczas rozmowy, jeśli przyjdzie potrzeba "wizualizacji" problemu, wystarczy w okienku Skype'a wybrać z menu: "Rozmowa – Współdziel swój ekran...".

Czasem jednak przydałoby się coś więcej: aby "sięgnąć" przez Internet do Państwa klawiatury/myszki i zamiast długo tłumaczyć: "kliknij tutaj, wpisz to i tamto", po prostu zdalnie te operacje wykonać. Tutaj Skype nam niestety nie pomoże, ale mamy na to inne rozwiązanie! Na płytce CD, w katalogu "dodatki" znajduje się też program: **PomocTechn\_StanekSA**. Wystarczy go uruchomić, wybrać wskazany przez naszego pracownika tryb połączenia, a po chwili nie tylko zobaczy on to, co się dzieje na Państwa ekranie, ale będzie mógł też "wziąć sprawy w swoje ręce" i szybko rozwiązać problem (pod Państwa kontrolą oczywiście – cały czas mogą Państwo monitorować, co się dzieje i w każdej chwili przerwać połączenie). Program ten można uruchomić na kilka sposobów:

- jeśli podczas wkładania płyty CD program Sykal jest uruchomiony, wtedy wystarczy potwierdzić pytanie "czy uruchomić zdalną pomoc techniczną",

- przyciskiem "Zdalna pomoc techniczna" na gł. planszy instalatora Sykala,

- wybierając "Pomoc techniczna" z menu po kliknięciu prawym przyciskiem myszy na ikonce płyty CD Samolicza (np. w oknie "Mój komputer").

Kiedy więc następnym razem przytrafi się jakiś niezrozumiały problem z komputerem, który wcześniej wymagałby osobistej interwencji, proszę śmiało dzwonić (na zwykły telefon, albo przez Skype'a), a z pewnością uda się go szybko rozwiązać. Jedyny wymóg – sprawne połaczenie internetowe.

Zachęcam Państwa do nadsyłania swoich dalszych uwag i propozycji. Jednocześnie, z nadzieją że ominęła Państwa tragiczna powódź, życzę dużo słońca w nadchodzącym okresie wakacyjnym (deszczu już chyba wystarczy).

PS: W programie w tej aktualizacji dalej rozszerzyliśmy opcję eksportu do Excela (do nowego formatu: .xlsx). Tworzone pliki są teraz czytelniejsze, liczby równo sformatowane i wszystko dopasowane tak by od razu mieściło się na stronach wydruku. Dodano też kolejne (ukryte) kolumny, z kwotami skopiowanymi wprost z Sykala – gdyby ktoś potrzebował zlikwidować te sporadyczne różnice wynikające z innego sposobu liczenia w Excelu.

Z innych poprawek: zlikwidowano m.in. problem z błędnym w niektórych sytuacjach liczeniem czasu pracy nad kosztorysem.

> Z poważaniem, Michał Stanek